## **Boletim Técnico**

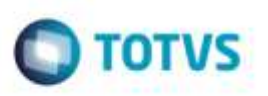

## **Inclusão Rápida do Documento de Frete**

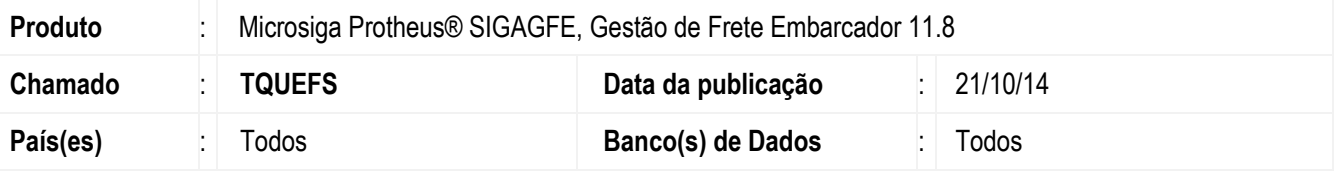

Efetuada alteração no programa **Inclusão Rápida do Documento de Frete** para que ao cancelar a inclusão de um Documento de Frete, não seja exibida a mensagem de "O Documento de Frete foi inserido com sucesso".

Para viabilizar essa melhoria, é necessário aplicar o pacote de atualizações (*Patch*) deste chamado.

## **Procedimento para Utilização**

- 1. Em **Gestão de Frete Embarcador** (**SIGAGFE**), acesse o programa de **Inclusão Rápida do Documento de Frete**.
- 2. Selecione o Documento de Carga e confirme.
- 3. Digite as outras informações solicitadas e confirme novamente.
- 4. Ao abrir a tela de **Digitação do Documento de Frete** (**GFEA065**) cancele o processo.
- 5. Verifique que o processo será cancelado e voltará para a tela anterior.

## **Informações Técnicas**

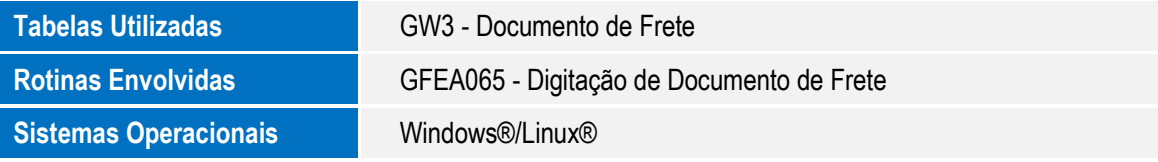

ö